# Manuales GONG

## **Ejecutando un proyecto**

Seguimiento de fuentes de verificación

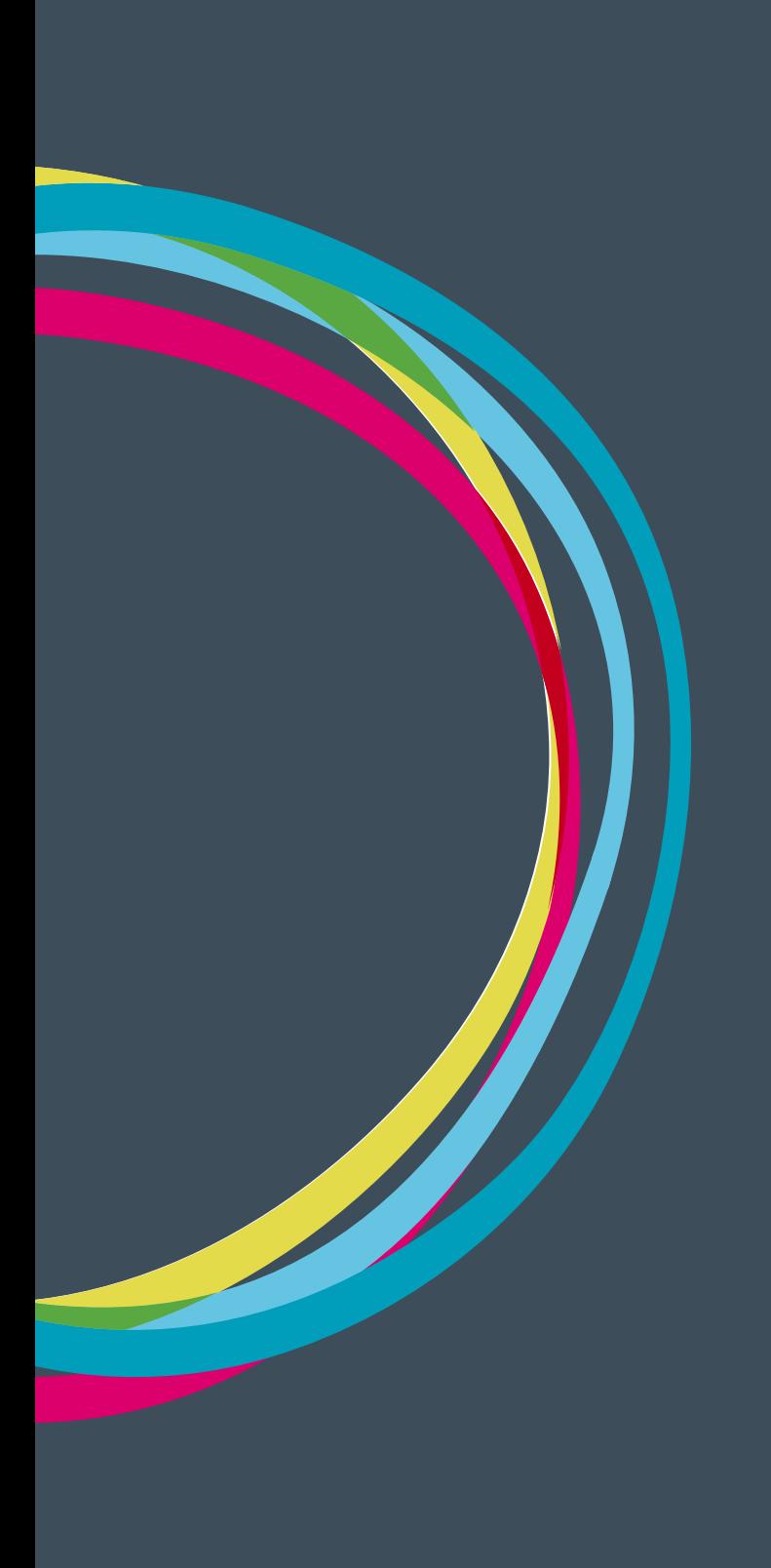

#### **Ejecutando un proyecto**

### Manuales GONG

Listado de fuentes formuladas y debajo de cada una de ellas, los documentos adjuntados a las mismas.

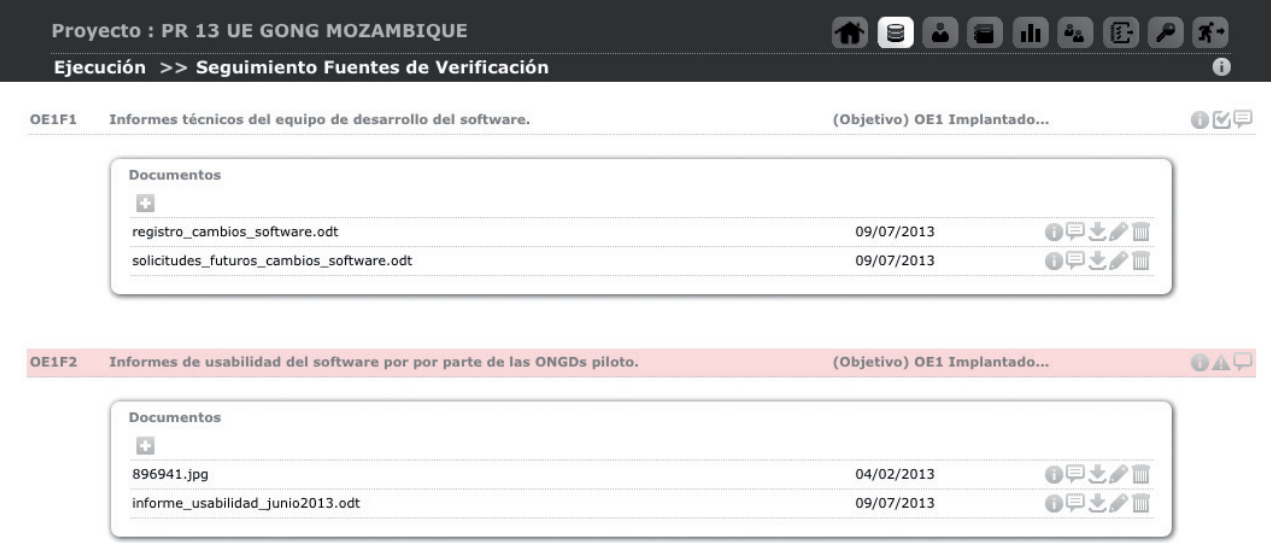

Cuando una fuente de verificación no se encuentra completada al no disponer aún de los documentos necesarios, el sistema avisa mediante una advertencia y marcando la fuente de verificación con fondo rojo.

Para indicar que la fuente de verificación tiene ya todos los documentos necesarios, se pulsa sobre el aviso anterior, abriendose un formullario donde es posible cambiar el estado:

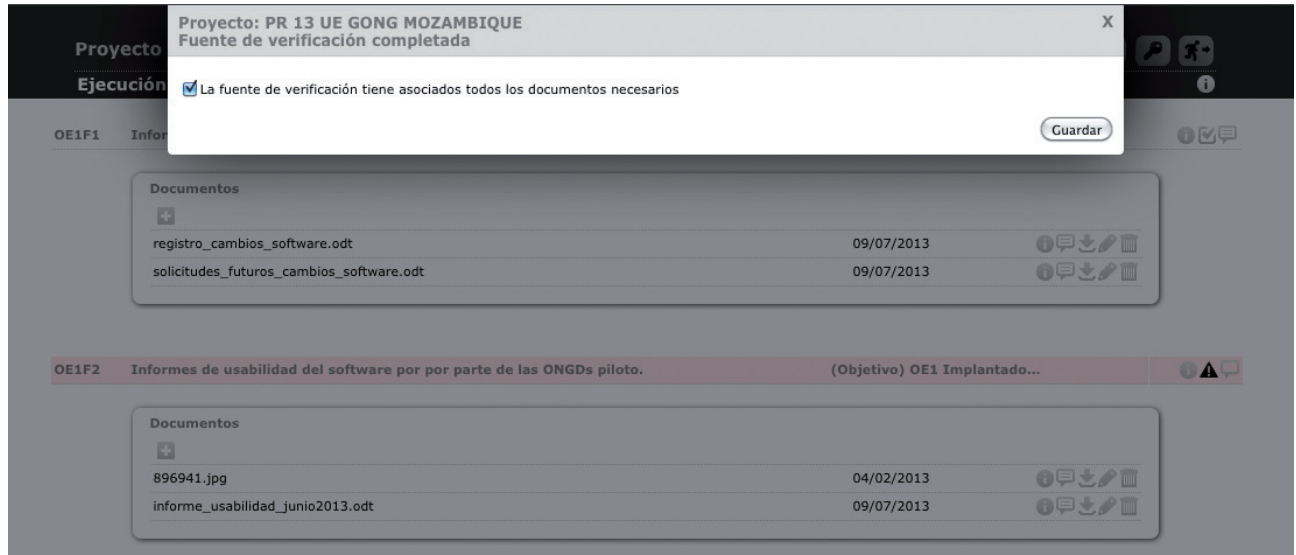

A cada una de las fuentes de verificación se le asignan cada uno de los documentos que son necesarios. Esto es posible hacerlo adjuntando un nuevo documento o utilizando algún otro que ya se haya utilizado como justificación dentro del proyecto:

## MANUALES GONG

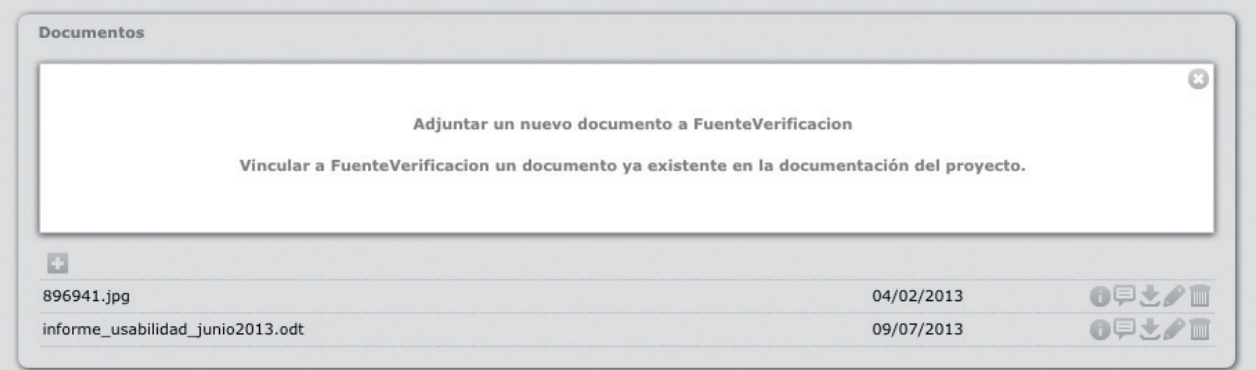

Para subir un nuevo documento, tan sólo es necesario indicar su ruta dentro de nuestro ordenador y completar la información de descripción y etiquetas si fuera necesario.

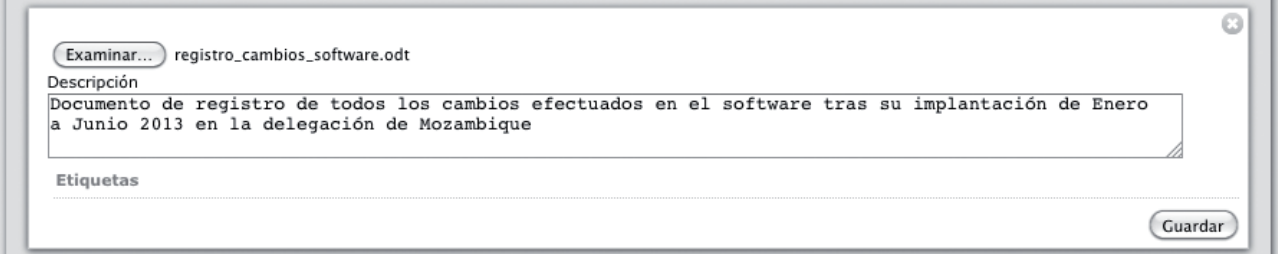